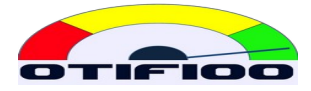

# Automate file sending

## **SFTP client for Windows**

Any FTP client that supports TLS can be used. In this guide we used WinSCP, which is open source.

Download from: https://winscp.net/eng/download.php

WinSCP can work in three ways:

- Graphical interface
- Command line
- Automated

It makes no sense to use the first two. For manual import and export we already have OTIF100.

We focus this instruction on automating the operation. For that we must know the following:

- 1. Write a script file, which is the set of instructions.
- 2. Configure WinSCP to connect to the server, without asking for username or password.
- 3. Schedule a task. We will do this with the Windows Task Scheduler.

## **The task that we need to be executed on a daily basis**

#### **SINGLE TASK**

Send the file with the production order data updated at the moment.

The characteristics are:

- Name: can be any name.
- If the headers indicated in the following section are not used exactly, the data will be ignored or, if the data is mandatory, it may cause a loading error, deleting the file without importing data. In this case, in OTIF100 a record is generated in the Logs.

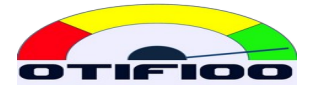

- Structure: text file, separated by commas (or semicolons, or other separator), with the following columns (the headings are exactly as indicated below, and mandatory are marked \*):
	- company\_id:\* Short company name provided by Goldfish.
	- wo\_id:\* The work order number.
	- $\circ$  cli id: Customer; in the case of an order for inventory, the customer must be filled with what has been agreed at the time of implementation.
	- $\circ$  sku id:\* Product code, which must exist in the product table. If it does not exist, OTIF100 ignores this line and continues loading the rest, but generates an error message informing Goldfish and sends an email to all the 'manager' users of the company with the list of SKUs it did not find, so that they can be created in OTIF100, including code, description, family and corresponding PPH.
	- sku\_description: it is the description of the product.
	- qty\_total: Total order amount. This is for information only.
	- $\degree$  work center: The work center where the order is located. It can be left empty or it can also be used for other purposes.
	- due\_date:\* Promised delivery date in MM/DD/YYYYYY format, e.g.: December 22, 2021 should be 12/22/2021. For MTA it may be blank.
	- actual\_release\_date: ignored if included; actual release dates must be updated only in OTIF100.
	- $\degree$  qty before 1: Amount of the order that has not yet been processed by CCR1. Set to 0 (zero) if it has not passed through CCR1 or has already passed completely.
	- qty\_before\_2: Ídem for CCR2.
	- qty\_before\_3: Ídem for CCR3.
	- qty\_before\_4: Ídem for CCR4.
	- qty\_before\_5: Ídem for CCR5.
	- qty\_before\_6: Ídem for CCR6.
	- stock\_buffer: see note below.
	- onhand: see note below.

This file must be placed in a directory from where our script will move them to the server. This part of the task is NOT done by WinSCP.

You end up sending the file in the WinSCP script.

#### **Note for MTA+MTO**

The field stock buffer = 0 means that the order is MTO. For the case of MTA, when MTA+MTO has been implemented in OTIF100 there are two possibilities:

 1. Not to use FILLRATE100. In this case one should put in stock\_buffer the value of the product buffer. And in onhand should be the current inventory. In case there is more than one production

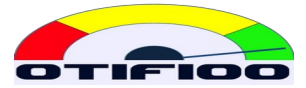

order for that SKU, the stock\_buffer is always the same, and the onhand must go adding the previous onhand plus the quantity of the previous order.

 2. Be using FILLRATE100 to manage MTA products. In this case, the onhand is not required, and in stock buffer it is enough to put any positive number. At the time of upload there is a process that uses the information from FILLRATE100 to correctly fill these fields.

## **Configure WinSCP**

The server, user and password are in the parameter sheet of each client.

When you manually start a session, you can copy the key to be put in the script.

Example:

In WinSCP, SHA-256 is obtained:

ssh-ed25519 255 JVy+CS4ho0BZSi041IyJEksKm0N9U43xGuoL7ZccfxY=.

In the script, in the line that opens the connection: open sftp://..... you have to put the key:

-hostkey=" ssh-ed25519 255 JVy+CS4ho0BZSi041IyJEksKm0N9U43xGuoL7ZccfxY="

In the script example below, the key was purposely left unfilled, to be replaced.

Copy winscp.com and winscp.exe to the directory where the script will run.

## **Write the script**

Replace user and password with the corresponding values. This script must run in the same directory where the files are located.

```
# Connect
open sftp://user:password@otif100.com/ -hostkey="ssh-rsa 2048 
xxxxxxxxxxx...="
# Change to exchange directory in server
cd /otif100
# Upload the file to the server, using your prefix, for example otif
put otif* 
# Disconnect
close
# Exit WinSCP
exit
```
This text must go in a text file, for example: update.txt.

And the file we will use to automate is a .BAT file for batch execution. For example, daily\_update.bat, with these lines:

@echo off winscp.com /ini=nul /script=update.txt

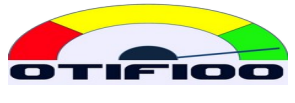

@echo on

## **Schedule the task with Task Scheduler**

A daily execution task is created with some schedule (it can be more frequent if you want). This schedule must be synchronized with the generation of the file to be sent.

The task that is automated is the execution of the .BAT file.